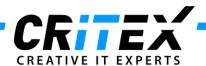

### MedITEX instructions for clinical IT administrators:

# **MedITEX DICOM Server Installation**

### 1. Create the folder structure and copy files

Create the folder "MedITEX\_DICOM" at the same level where "MedITEX IVF" is located (e.g. "C:\Critex\MedITEX\_DICOM") and place the following files in there:

- Dicom\_server.ini
- Dsr2xml.exe
- MedITEX\_Dicom\_Server.bat
- MedITEXDcmServer.exe
- MedITEXDcmServer\_Install.bat
- MedITEXDcmServer\_UnInstall.bat

(DICOM log file will automatically be created within installation process later on.)

Copy the "dsr2xml.exe" file also to the "MedITEX IVF" folder where the main program is located.

Copy the "Recdate.INI" out of the MedITEX IVF folder into the MedITEX DICOM folder.

**IMPORTANT:** Make sure that MedITEX IVF is running properly and without an error with this **Recdate.INI** file.

Make sure that the Charset inside of the Recdate. INI file is correct (matching to the database).

### 2. Adjust the paths in "Dicom\_server.ini" file

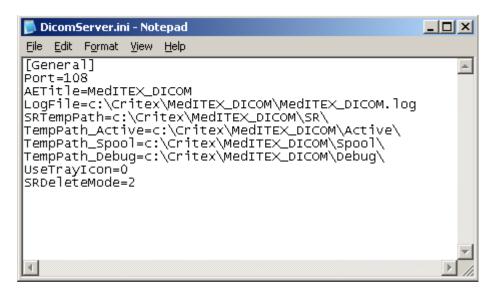

Adjust the paths as shown above for "LogFile" and folders "SR", "Active", "Spool" and "Debug".

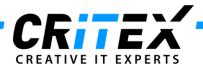

## Adjust the path in "MedITEXDcmServer\_Install.bat" and "MedITEXDcmServer\_UnInstall.bat" files

After you have created the folder structure as mentioned on step 1, adjust the path in "MedITEXDcmServer\_Install.bat" and "MedITEXDcmServer\_UnInstall.bat" like described in the images below:

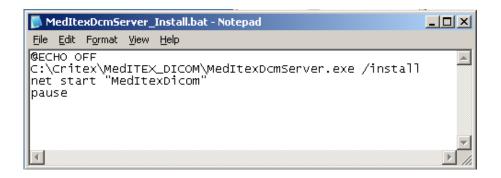

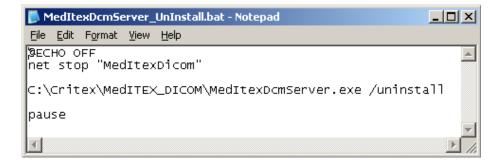

#### 4. Installing DICOM server

Run the file "MedItexDcmServer\_Install.bat".

This will install **MedITEX DICOM**, create the needed folder structure and start the service. The directory should look like the image below:

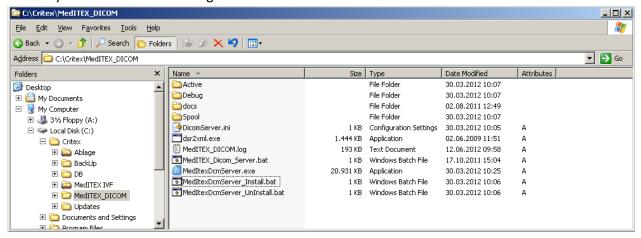

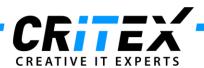

Check if the log file "MedITEX\_DICOM.log" created automatically is written and has corresponding entries.

### 5. Create a planned task for restarting the DICOM service

After everything is installed and running, create a planned task on the server to restart the DICOM service once a day.

This task prevents DICOM from hanging up unexpectedly.

Set the batch file "MedITEX\_Dicom\_Server.bat" in the folder created on step 1 as the necessary program to be executed.

Make sure the correct administrator password is entered; otherwise the task execution may expire.

#### 6. Share the DICOM folder

Share the folder "MedITEX\_DICOM" to the network, the same way "MedITEX IVF" was shared. This will enable the support team to have easy access for maintenance purposes.